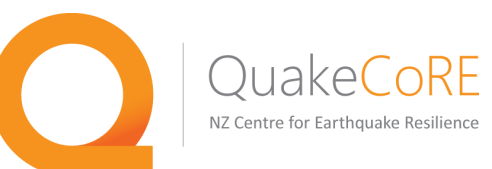

# QuakeCoRE OpenSees Training Workshop 2016 Adding a New Material or Element to OpenSees

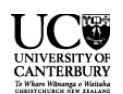

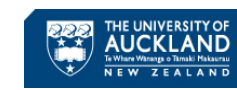

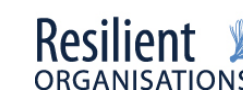

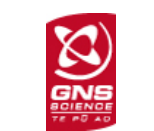

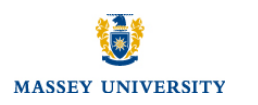

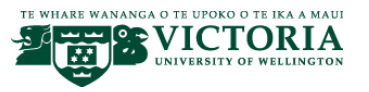

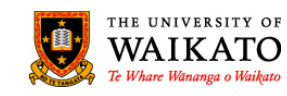

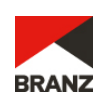

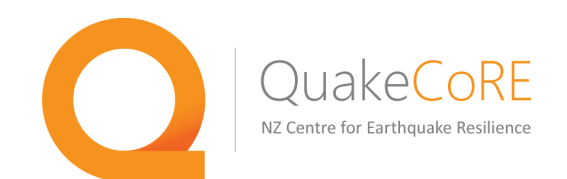

One of the best aspects of the open source nature of OpenSees is that anyone can download the source code and make changes and/or add new classes.

These new or modified classes (e.g. materials, elements, integrators) can be used locally with your own version of the OpenSees code, and with sufficient testing these new classes can be added to the main source code so any OpenSees user can access the functionality that you have added.

There are two main ways to add a new class:

- Create a library (e.g. myNewMat.dll on Windows, or myNewMat.so on Unix-based system) that can be found by the OpenSees interpreter
- $\circ$  Adding the new class to the VisualStudio project (for Windows) or to the Makefiles (for Unix-based) to be compiled and linked with the remainder of the classes included in the OpenSees framework.

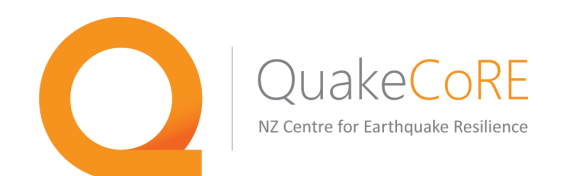

Detailed instructions for how to implement a new material using the library option (.dll or .so file that can be found by OpenSees) are available on the OpenSees wiki site at :

http://opensees.berkeley.edu/wiki/index.php/Adding\_your\_own\_Code

Today we will look at things in terms of the other option, adding the new class to the VisualStudio project and Makefiles to be compiled/linked with the rest of the OpenSees classes

The primary goal of this module will be to understand the essential steps needed to implement a new class in OpenSees. We will attempt to focus on the important aspects of this process and not get lost in  $C++$  details.

 $\circ$  The intention is to convey that the general process is really quite easy

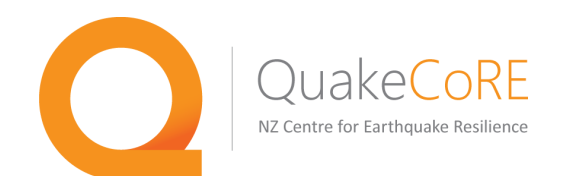

Detailed instructions for how to implement a new material using the library option (.dll or .so file that can be found by OpenSees) are available on the OpenSees wiki site at:

http://opensees.berkeley.edu/wiki/index.php/Adding\_your\_own\_Code

Today we will look at things in terms of the other option, adding the new class to the VisualStudio project and Makefiles to be compiled/linked with the rest of the OpenSees classes

The primary goal of this module will be to understand the essential steps needed to implement a new class in OpenSees. We will attempt to focus on the important aspects of this process and not get lost in C++ details.

 $\circ$  The intention is to convey that the general process is really quite easy

New code for OpenSees can be written in C, C++, or FORTRAN. The examples we examine will be in  $C_{++}$ , but the essential process is the same regardless.

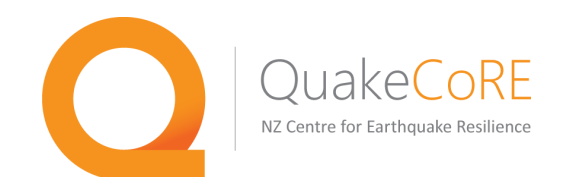

The first step is to obtain the OpenSees source code. A local copy can be checked out using subversion (svn). Anyone can checkout the code, only a few people can commit changes directly.

 $\circ$  svn is a version control tool. On Linux or Mac OS X, there is a command line svn client. On Windows, TortoiseSVN (https://tortoisesvn.net/) is a great subversion tool.

Once you have subversion up and running, the source code can be checked out. This can be accomplished by typing (or copy/pasting) into the terminal:

### svn co svn://peera.berkeley.edu/usr/local/svn/OpenSees/trunk OpenSees

Or if using TortoiseSVN, you can right click in the desired directory and select Checkout from the contextual menu that appears, then enter the address above into the appropriate location.

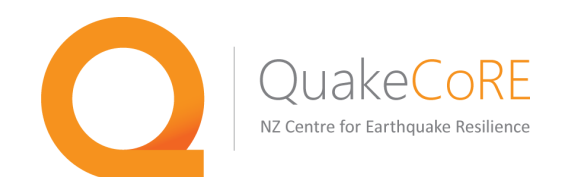

The directory structure that you checkout will look something like this. To compile the code on your local machine, you will need to follow the instructions given at http://opensees.berkeley.edu/OpenSees/developer/builds.php.

This is a very important step, but it's not the focus of this module, so we will now assume in subsequent discussion that we have a working build of OpenSees

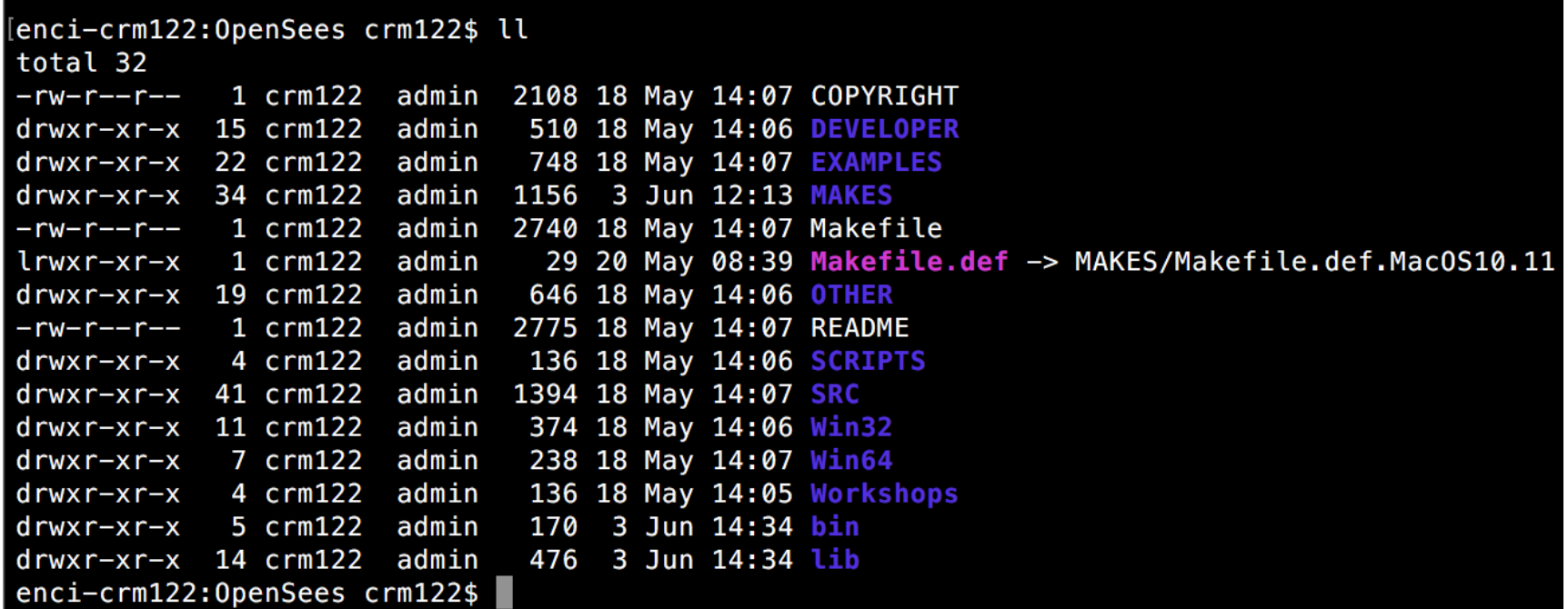

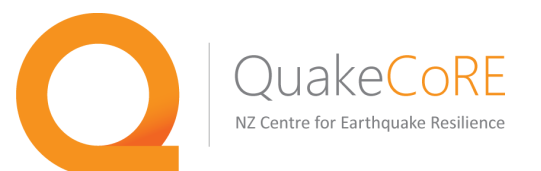

[enci-crm122:OpenSees crm122\$ cd SRC enci-crm122:SRC crm122\$ ll total 272 -rw-r--r-- 1 crm122 admin 2489 18 May 14:07 G3Globals.h -rw-r--r-- 1 crm122 admin 53636 18 May 14:07 Makefile 9435 18 May 14:07 Makefile.incl  $rw-r--r--$  1  $cm122$  admin -rw-r--r-- 1 crm122 admin 3002 18 May 14:06 OPS Globals.h drwxr-xr-x 11 crm122 admin 374 18 May 14:06 actor drwxr-xr-x 12 crm122 admin 408 18 May 14:07 analysis drwxr-xr-x 12 crm122 admin 408 28 May 11:24 api 2008 18 May 14:07 bool.h  $-rw-r--r--$  1 crm122 admin -rw-r--r-- 1 crm122 admin 39516 18 May 14:07 classTags.h drwxr-xr-x 44 crm122 admin 1496 28 May 11:21 convergenceTest drwxr-xr-x 29 crm122 admin 986 28 May 11:24 coordTransformation drwxr-xr-x 26 crm122 admin 884 28 May 11:24 damage drwxr-xr-x 28 crm122 admin 952 28 May 11:19 database drwxr-xr-x 42 crm122 admin 1428 18 May 14:06 doc 510 18 May 14:07 domain drwxr-xr-x 15 crm122 admin drwxr-xr-x 53 crm122 admin 1802 28 May 11:22 element  $drwxr-xr-x$  7  $cm122$  admin 238 18 May 14:06 graph drwxr-xr-x 55 crm122 admin 1870 28 May 11:22 handler drwxr-xr-x 21 crm122 admin 714 24 May 15:02 interpreter 272 18 May 14:07 java drwxr-xr-x 8 crm122 admin drwxr-xr-x 5 crm122 admin 170 28 May 11:22 machine drwxr-xr-x 12 crm122 admin 408 28 May 11:19 material drwxr-xr-x 19 crm122 admin 646 28 May 11:19 matrix 612 28 May 11:19 modelbuilder drwxr-xr-x 18 crm122 admin  $drwxr-xr-x$  6  $cm122$  admin 204 18 May 14:06 optimization -rw-r--r-- 1 crm122 admin 5675 18 May 14:07 readme 2074 28 May 11:21 recorder drwxr-xr-x 61 crm122 admin  $drwxr-xr-x$  7  $crm122$  admin 238 18 May 14:07 reliability 3 crm122 admin 102 18 May 14:07 remote  $drwxr-xr-x$  $-rw-r--r--$  1  $cm122$  admin 1885 18 May 14:06 remote.h drwxr-xr-x 51 crm122 admin 1734 28 May 11:21 renderer drwxr-xr-x 3 crm122 admin 102 18 May 14:06 scripts drwxr-xr-x 4 crm122 admin 136 18 May 14:07 string drwxr-xr-x 13 crm122 admin 442 18 May 14:07 system\_of\_eqn drwxr-xr-x 8 crm122 admin 272 28 May 11:19 tagged  $drwxr-xr-x$  30  $cm122$ admin 1020 28 May 11:21 tcl -rw-r--r--1 crm122 admin 135 18 May 14:07 test.h  $drwxr-xr-x$ 4 crm122 admin 136 18 May 14:07 unittest drwxr-xr-x 24 crm122 admin 816 28 May 11:21 utility

The classes for OpenSees are located in the SRC directory.

We will put our new class into the appropriate directory out of the options shown here.

Some of these have further subdirectories to better divide the classes. For example, the material directory contains separate subdirectories for nDMaterials and uniaxialMaterials.

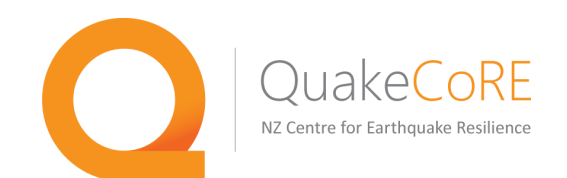

The first example we will examine is an nDMaterial. Our new nDMaterial subclass will require a header file (ourNewmaterial.h) that contains definitions for the new material and an implementation file (ourNewmaterial.cpp) that contains the material implementation.

 $\circ$  The process for a uniaxialMaterial is identical, just swap out all instances of nDMaterial with unixialMaterial and everything else should be the same

When starting to write your own new material/element/whatever, don't start from a blank text file. Use existing classes that work as an example of what to do in your own code.

We will look at the header file first.

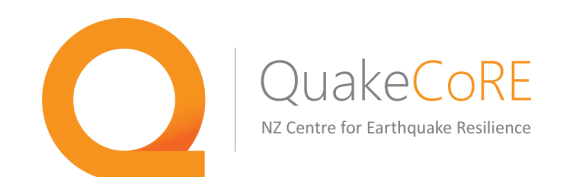

The first example we will examine is an nDMaterial. Our new nDMaterial subclass will require a header file (ourNewmaterial.h) that contains definitions for the new material and an implementation file (ourNewmaterial.cpp) that contains the material implementation.

 $\circ$  The process for a uniaxialMaterial is identical, just swap out all instances of nDMaterial with unixialMaterial and everything else should be the same

When starting to write your own new material/element/whatever, don't start from a blank text file. Use existing classes that work as an example of what to do in your own code.

We will look at the header file first. This file contains the class definition for the example nDMaterial (BoundingCamClay in this case). Here we define all of the member variables and functions for our class.

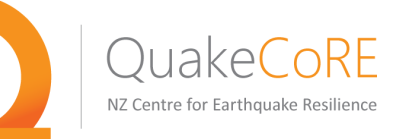

<sup>®</sup> BoundingCamClay.h (~/OpenSees/SRC/material/nD/UWmaterials) - VIM1

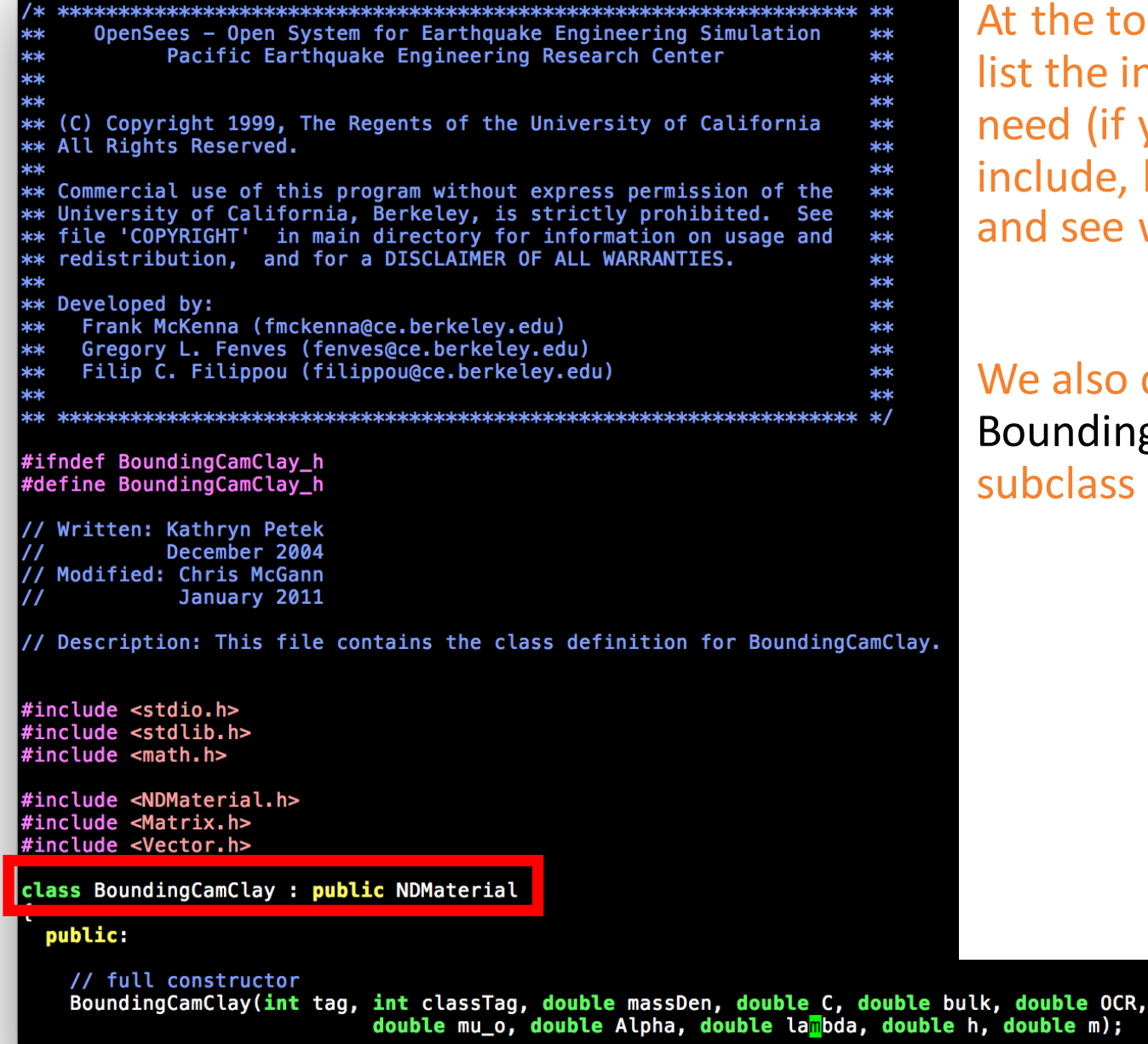

At the top of the header file we list the includes that we may need (if you're not sure what to include, look at similar classes and see what they are using)

We also define the BoundingCamClay class as a subclass of the NDMaterial class

Clay.

double h, double m);

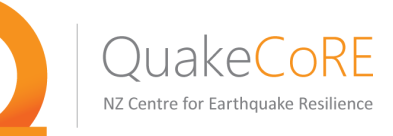

<sup>®</sup> BoundingCamClay.h (~/OpenSees/SRC/material/nD/UWmaterials) - VIM1

### class BoundingCamClav : public NDMaterial

#### public:

// full constructor BoundingCamClay(int tag, int classTag, double massDen, double C, double bulk, double OCR, double mu o, double Alpha, double lambda, double h, double m);

// null constructor BoundingCamClav():

// destructor  $\sim$ BoundingCamClav():

```
NDMaterial *getCopy(const char *type);
```

```
int commitState(void):
int revertToLastCommit(void);
int revertToStart(void):
```

```
NDMaterial *getCopy(void);
const char *getType(void) const;<br>int getOrder(void) const;
```
Response \*setResponse (const char \*\*argy, int argc, OPS Stream &output); int getResponse (int responseID, Information &matInformation);

```
int sendSelf(int commitTag, Channel &theChannel);
int recvSelf(int commitTag, Channel &theChannel, FEM ObjectBroker &theBroker);
```
void Print(OPS\_Stream  $\&s$ , int flag =0);

int setParameter(const char \*\*argv, int argc, Parameter &param); int updateParameter(int responseID, Information & eleInformation);

// send mass density to element in dynamic analysis double  $qetRho(void)$  {return massDen;  $\}$ ;

#### protected:

// input material parameters

double iC: double mBulk; double iOCR; double ikappa; double imu\_o; double ialpha;

// ellipsoildal axis ratio // initial bulk modulus // overconsolidation ratio // elastic compressibility index // elastic shear modulus // pressure-dependent parameter

We also define the member variables and functions for our class in the header file.

Some of these functions are public functions that are used by all classes. We need to redefine each one of these public functions unless we just want to use the base class functionality.

Some variables and functions are protected, meaning they can only be used by the current class.

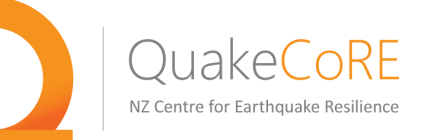

<sup>4</sup> BoundingCamClay3D.h (~/OpenSees/SRC/material/nD/UWmaterials) - VIM3

 $\#$ include <BoundingCamClav.h>

class BoundingCamClay3D : public BoundingCamClay {

---------Declarations--

### public :

```
//null constructor
BoundingCamClay3D();
```
//full constructor

BoundingCamClay3D(int tag, double mDen, double c, double bulk, double OCR, double mu\_o, double alpha, double lambda, double h, double m);

### //destructor

```
~BoundingCamClay3D();
```

```
NDMaterial* getCopy( );
const char* getType( ) const ;
int getOrder() const;
```

```
int setTrialStrain(const Vector &strain_from_element);
```

```
// Unused trialStrain functions
int setTrialStrain(const Vector &v, const Vector &r);
```

```
//send back the strain
const Vector& getStrain();
```

```
//send back the stress
const Vector& getStress();
```

```
//send back the tangent
const Matrix& getTangent();
const Matrix& getInitialTangent();
```
### private :

; //end of BoundingCamClay3D declarations

As BoundingCamClay is an nDMaterial, we have to define how it works in 3D as well as in 2D configurations such as plane strain.

This is accomplished by defining subclasses called BoundingCamClay3D and BoundingCamClayPlaneStrain

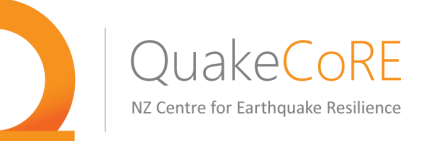

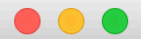

<sup>1</sup> BoundingCamClay3D.h (~/OpenSees/SRC/material/nD/UWmaterials) - VIM3

 $\frac{1}{4}$ include <BoundingCamClay.h>

class BoundingCamClay3D : public BoundingCamClay {

---------------Declarations--------

public :

//null constructor BoundingCamClay3D();

//full constructor

BoundingCamClay3D(int tag, double mDen, double c, double bulk, double OCR, double mu\_o, double alpha, double lambda, double h, double m);

```
//destructor
~BoundingCamClay3D();
```

```
NDMaterial* getCopy( );
const char* getType( ) const ;
int getOrder() const;
```
int setTrialStrain(const Vector &strain\_from\_element);

// Unused trialStrain functions int setTrialStrain(const Vector &v, const Vector &r);

//send back the strain const Vector& getStrain();

```
//send back the stress
const Vector& getStress();
```

```
//send back the tangent
const Matrix& getTangent();
const Matrix& getInitialTangent();
```
private :

|} ; //end of BoundingCamClay3D declarations

### The most important function in the **material!!!!**

The element sends a trial strain to the nDMaterial, then some algorithm (your constitutive model) determines the corresponding stress and tangent which are then queried by the element using the getStress and getTangent methods

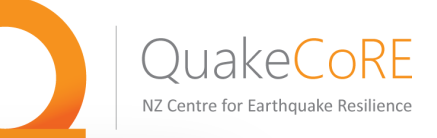

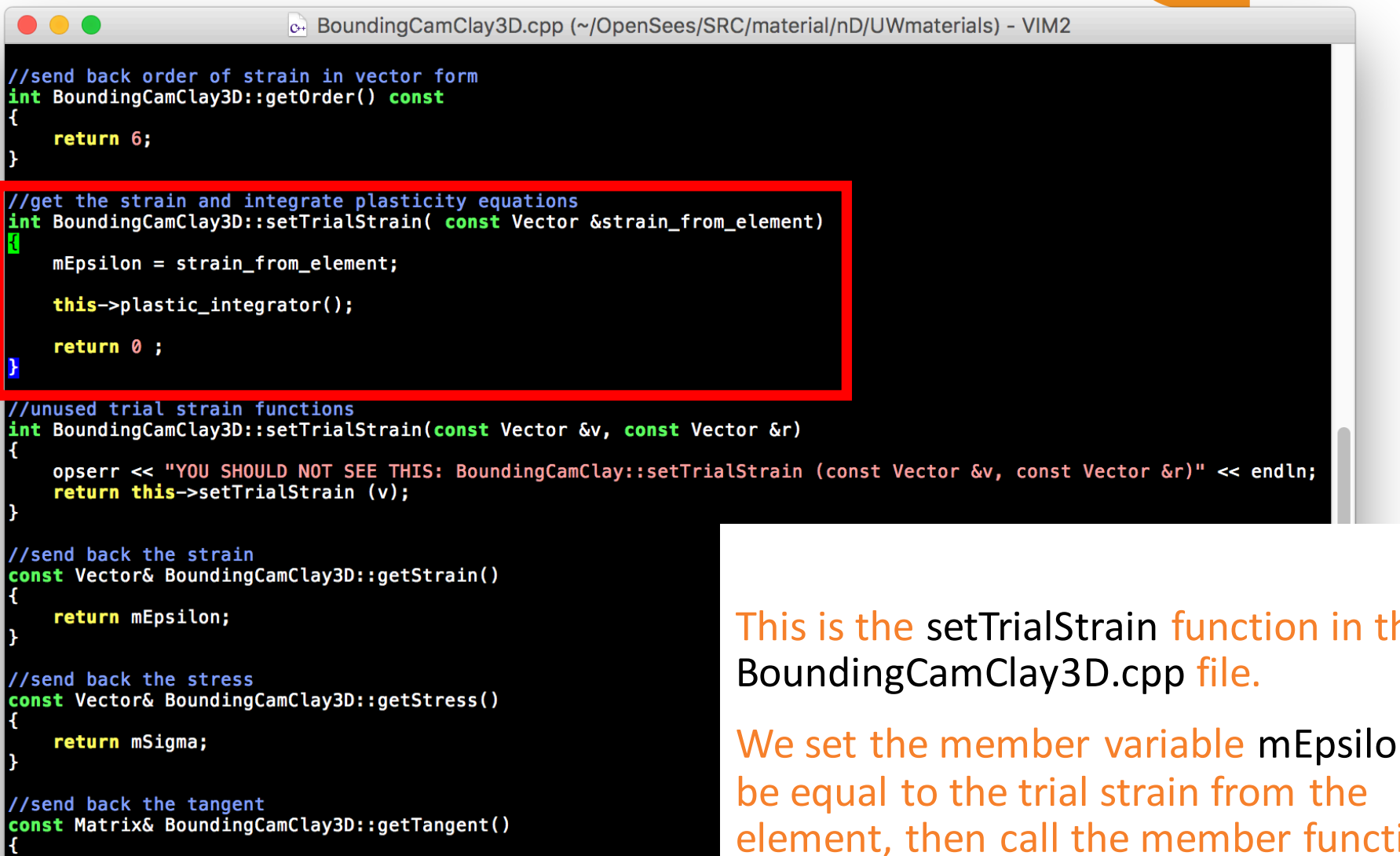

return mCep;

//send back the tangent const Matrix& BoundingCamClay3D::getInitialTangent()

return mCep;

This is the setTrialStrain function in the

We set the member variable mEpsilon to element, then call the member function plastic integrator() which is defined in the main BoundingCamClay.cpp file.

return mCep;

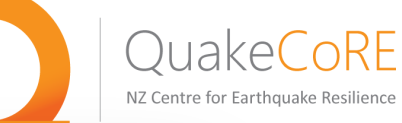

```
c. BoundingCamClay3D.cpp (~/OpenSees/SRC/material/nD/UWmaterials) - VIM2
//send back order of strain in vector form
int BoundingCamClay3D::getOrder() const
    return 6;
//get the strain and integrate plasticity equations
int BoundingCamClay3D::setTrialStrain( const Vector &strain_from_element)
   mEpsilonilon = strain_from_element;
   this->plastic_integrator();
   return <math>0;
//unused trial strain functions
int BoundingCamClay3D::setTrialStrain(const Vector &v, const Vector &r)
   opserr << "YOU SHOULD NOT SEE THIS: BoundingCamClay::setTrialStrain (const Vector &v, const Vector &r)" << endln;
   return this->setTrialStrain (v):
//send back the strain
const Vector& BoundingCamClay3D::getStrain()
    return mEpsilon;
                                                             This is where we define what the
                                                             BoundingCamClay3D class sends back to
//send back the stress
const Vector& BoundingCamClay3D::getStress()
                                                             an element when queried for a stress, a
    return mSigma;
                                                             tangent, or an initial tangent.
//send back the tangent
const Matrix& BoundingCamClay3D::getTangent()
    return mCep;
//send back the tangent
const Matrix& BoundingCamClay3D::getInitialTangent()
```
 $stress(1) = mSigma(1);$  $stress(2) = mSigma(3);$ 

return stress;

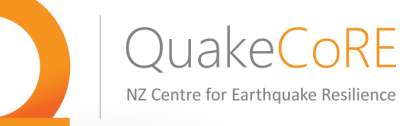

element only has 3 components so the

rest are set to zero.

```
\circ BoundingCamClayPlaneStrain.cpp + (~/OpenSees/SRC/material/nD/UWmaterials) - VIM4
//send back order of strain in vector form
int BoundingCamClayPlaneStrain::getOrder() const
   return 3:
//get the strain and integrate plasticity equations
int BoundingCamClayPlaneStrain::setTrialStrain(const Vector &strain_from_element)
   mEpsilon.Zero();
   mEpsilon(0) = strain_from_element(0);mEpsilon(1) = strain from element(1);
   mEpsilon(3) = strain from element(2);
   this->plastic_integrator();
   return 0;
//unused trial strain function
int BoundingCamClayPlaneStrain::setTrialStrain(const Vector &v, const Vector &r)
   return this->setTrialStrain (v);
                                                         For comparison, these are the
                                                         corresponding functions for the
//send back the strain
const Vector& BoundingCamClayPlaneStrain::getStrain()
                                                         BoundingCamClayPlaneStrain subclass.
   strain(0) = mEpsilon(0);strain(1) = mEpsilon(1);strain(2) = mEpsilon(3);
                                                         Note that the setTrialStrain function calls
   return strain;
                                                         the same member function to run the
//send back the stress
                                                         constitutive model algorithm, but now
const Vector& BoundingCamClayPlaneStrain::getStress()
                                                         the strain vector coming from the
   stress(0) = mSigma(0);
```
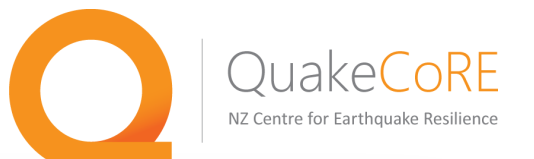

```
This function is the interface between the
...
                              c+ BoundingCamClay.
static int numBoundingCamClayMaterials = 0;
                                                  interpreter and the BoundingCamClay class. It
0PS Export void *creates the material from the info provided.
OPS NewBoundingCamClavMaterial(void)
    if (numBoundingCamClayMaterials == \theta) {
      numBoundingCamClayMaterials++;
      opserr << "BoundingCamClay nDmaterial - Written: C.McGann, K.Petek, P.Arduino, U.Washington\n";
    P.
    NDMaterial *theMaterial = 0:
    int numArgs = OPS_GetNumRemainingInputArgs();
    if (numArgs < 10) {
      opserr << "Want: nDMaterial BoundingCamClay tag? massDensity? C? bulk? OCR? mu o? alpha? lambda? h? m?" << endln;
      return 0;
    \mathcal{F}int tag;
    double dData[9];
    int numData = 1;
    if (OPS_CdetInt(\delta_{\text{numData}}, \delta_{\text{tag}}) != 0) {
      opserr << "WARNING invalid nDMaterial BoundingCamClay material tag" << endln;
      return 0:
    \mathbf{r}numData = 9;
    if (OPS_GetDouble(&numData, dData) != \theta) {
      opserr << "WARNING invalid material data for nDMaterial BoundingCamClay material with tag: " << tag << endln;
      return 0;
    \mathcal{F}theMaterial = new BoundingCamClay(tag, 0, dData[0], dData[1], dData[2], dData[3], dData[4], dData[5],
                                              dData[6], dData[7], dData[8]);
    if (the Material == 0) {
      opserr << "WARNING ran out of memory for nDMaterial BoundingCamClay material with tag: " << tag << endln;
    \mathbf{R}return theMaterial;
```
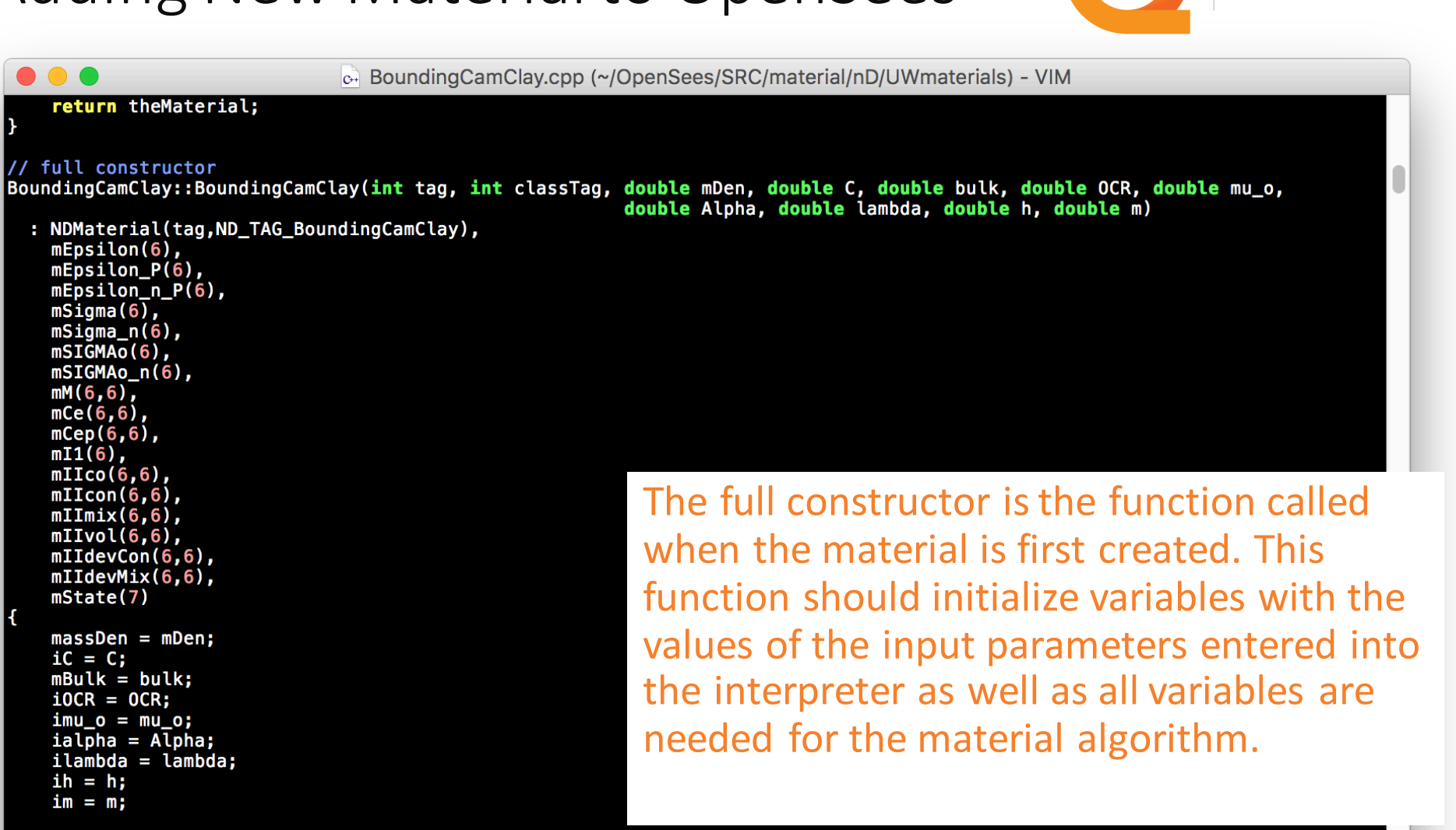

OuakeCoRE NZ Centre for Earthquake Resilience

```
this->initialize();
```
 $\bullet$   $\bullet$   $\bullet$ 

 $mI1(6)$ ,

 $iC = C$ ;

 $ih = h;$  $im = m$ ;

// null constructor BoundingCamClay :: BoundingCamClay() : NDMaterial(),

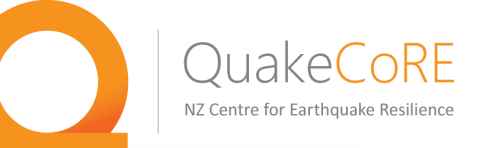

e-BoundingCamClay.cpp (~/OpenSees/SRC/material/nD/UWmaterials) - VIM

#### // null constructor

 $\bullet$   $\bullet$   $\bullet$ 

BoundingCamClay :: BoundingCamClay() : NDMaterial(),  $mEpsilon$ ilon $(6)$ .  $mEpsilon$ ilon  $P(6)$ .  $mEpsilon$ ilon n  $P(6)$ .  $msiam(6)$ .  $msiama n(6)$ .  $mST\overline{GMAO}(6)$ ,  $mSTGMAo_n(6)$ ,  $mM(6,6)$ ,  $mce(6,6)$ ,  $mcep(6,6)$ ,  $mI1(6)$ ,  $mI_{\text{ICO}}(6,6)$ ,  $mI$ Icon $(6,6)$ ,  $mIImix(6,6)$ ,  $mIIvol(6,6)$ , mIIdevCon(6,6),  $mIIdevMix(6,6)$ .  $mState(7)$  $massDen = 0.0$ :  $iC = 1.0$ ;  $mBulk = 1.0;$  $i0CR = 1.0$ :  $imu o = 0.0$ ; ialpha =  $0.0$ ; ilambda =  $1.0$ ; ih =  $0.0$ .  $im = 1.0$ ;

```
this->initialize();
```
// destructor BoundingCamClay::~BoundingCamClay() The null constructor is the function called when a new material instance is created by either a database call or in parallel processing. This function should initialize any variables that are needed for the material algorithm and give some sort of value to the variables that will contain the input parameters.

The destructor provides any special instructions needed when the material object is removed.

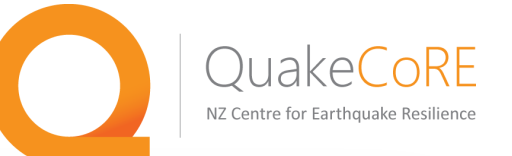

```
\bullet \bullet \bullete BoundingCamClay.cpp (~/OpenSees/SRC/material/nD/UWmaterials) - VIM
NDMaterial*
BoundingCamClay::getCopy(const char *type)
   if (strcmp(type,"PlanStrain2D") == \theta || strcmp(type,"PlaneStrain") == \theta) {
        BoundingCamClayPlaneStrain *clone;
       clone = new BoundingCamClayPlaneStrain(this->qetTag(), massDen, iC, mBulk, iOCR, imu o, ialpha, ilambda, ih, im);
        return clone:
   } else if (strcmp(type, "ThreeDimensional") == 0 | | strcmp(type, "3D") == 0) {
        BoundingCamClav3D *clone:
       clone = new BoundingCamClay3D(this->getTag(), massDen, iC, mBulk, iOCR, imu_o, ialpha, ilambda, ih, im);
       return clone:
   } else {
       opserr << "BoundingCamClay::getCopy failed to get copy: " << type << endln;
       return 0:
   \mathbf{R}BoundingCamClay::commitState(void)
                                                            The commitState function is called when
   // update state variables for next step
   mEpsilonilon n P = mEpsilonilon P;
                                                            the model has achieved global
                 = <b>mSi</b>qmamSigma n
   mSIGMAo_n
                 = mSIGMAo:
                                                            convergence in a given load step.
   mr_n = mr;mR_n = mR;mKappa_n = mKappa;
                                                            Any history variables needed for the
   return 0:
                                                            constitutive algorithm should be
int BoundingCamClay::revertToLastCommit (void)
                                                            updated here.
   return 0;
int BoundingCamClay::revertToStart(void)
    // added for InitialStateAnalysis
   if (ops_InitialStateAnalysis) {
       // do nothing, keep state variables from last step
   } else {
```
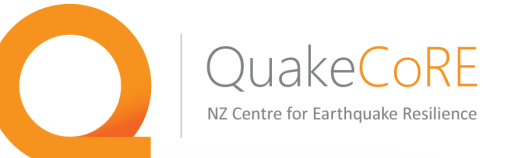

 $\bullet$   $\bullet$   $\bullet$ e BoundingCamClay.cpp (~/OpenSees/SRC/material/nD/UWmaterials) - VIM **Response\*** BoundingCamClav::setResponse (const char \*\*argy, int argc, OPS Stream &output) if (strcmp(argv[0],"stress") == 0 || strcmp(argv[0],"stresses") == 0)<br>return new MaterialResponse(this, 1, this->getStress());<br>else if (strcmp(argv[0],"strain") == 0 || strcmp(argv[0],"strains") == 0)<br>return new MaterialR return new MaterialResponse(this, 4, this->GetCenter()); else return 0; BoundingCamClay::getResponse(int responseID, Information &matInfo) switch (responseID) {  $case -1$ :  $return -1$ ; case 1: if  $(matInfo-theVector != 0)$ The setResponse and getResponse  $*(\text{matInfo-theVector}) = \text{getStress}();$ return 0: functions define the quantities that can case 2: if  $(matInfo-theVector != 0)$ be called by an element recorder as well  $*(\text{matInfo-theVector}) = \text{getStrain}()$ ; return 0: case 3: as the information that is returned by if (matInfo.theVector  $!= 0$ )

 $*(\text{matInfo-theVector}) = \text{GetState}()$ ; return 0; case 4: if  $(matInfo-theVector != 0)$  $*(\text{matInfo-theVector}) = \text{GetCenter}$ return 0; default:  $return -1;$ 

 $\mathbf{r}$ 

any such call to this material.

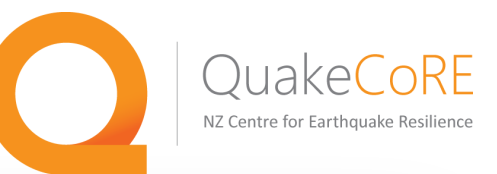

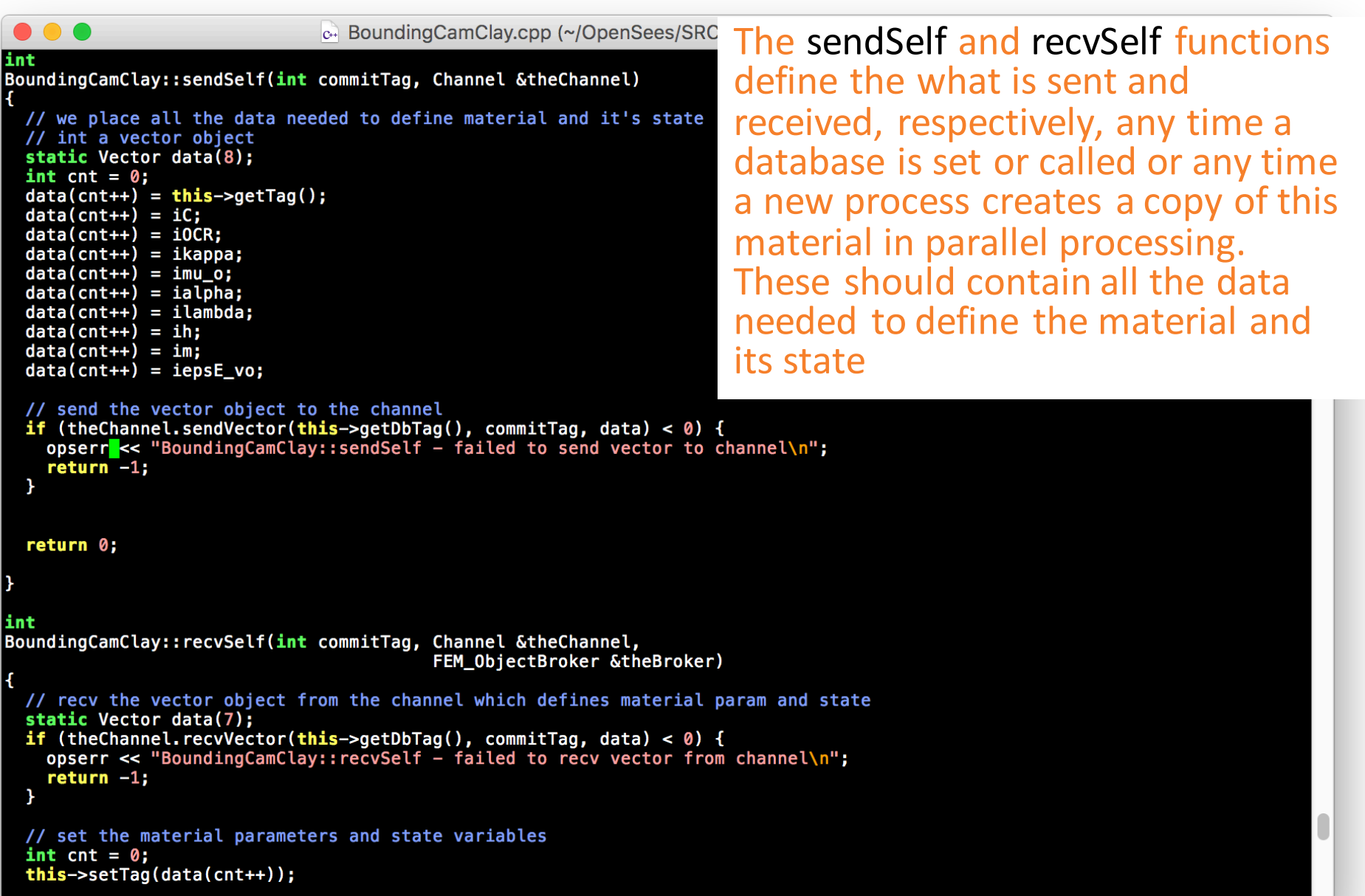

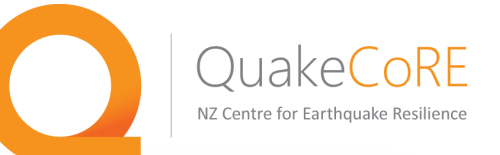

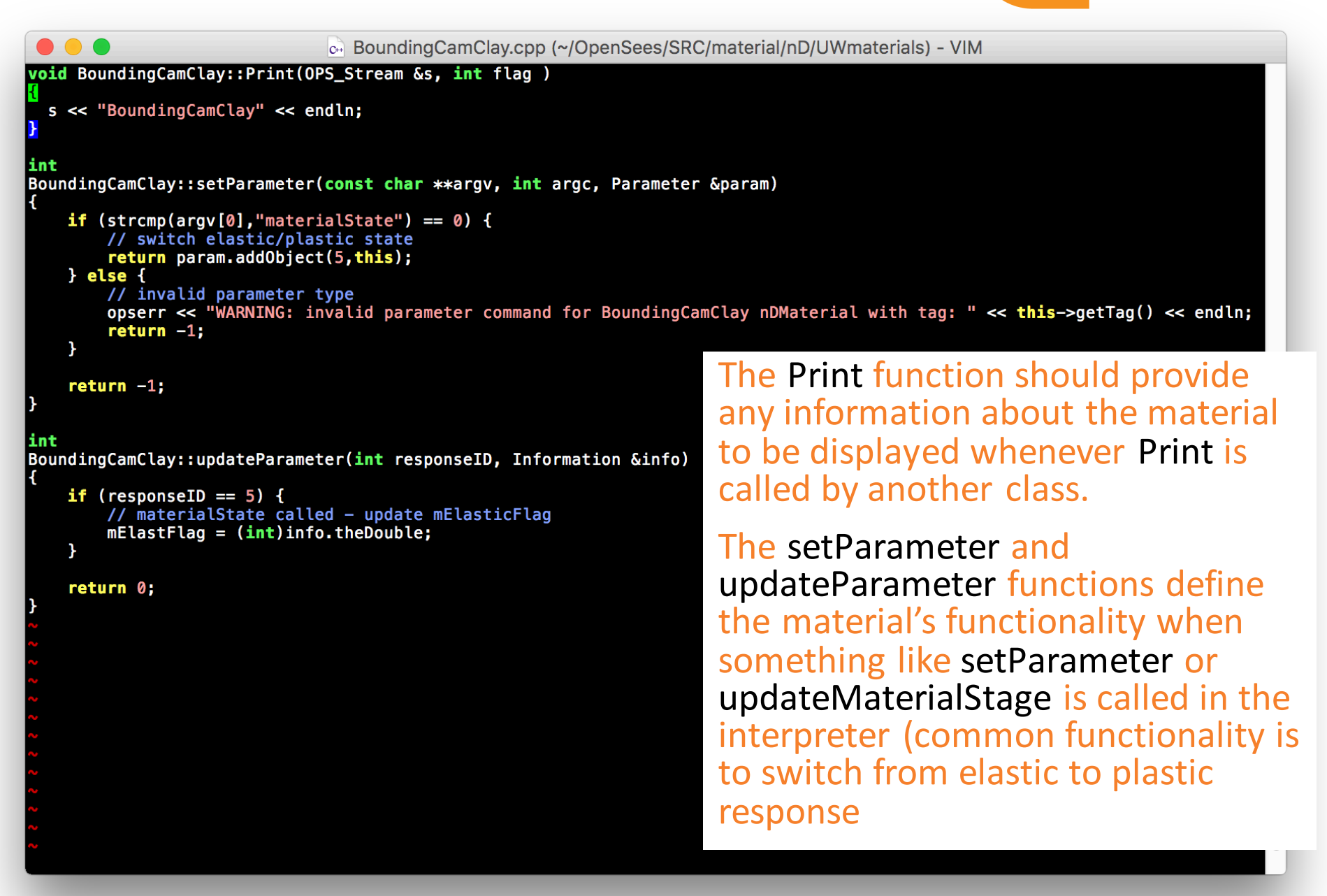

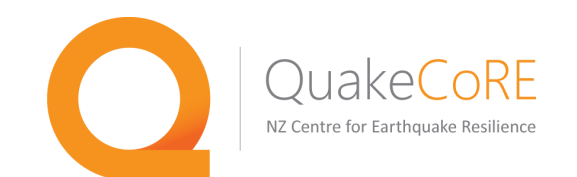

Once we have defined the functions we just noted, as well as the all important constitutive algorithm function that takes the trial strain from the element and produces a trial stress and tangent to send back, we need to modify a few files to ensure that our new material is included in the compiling and linking steps.

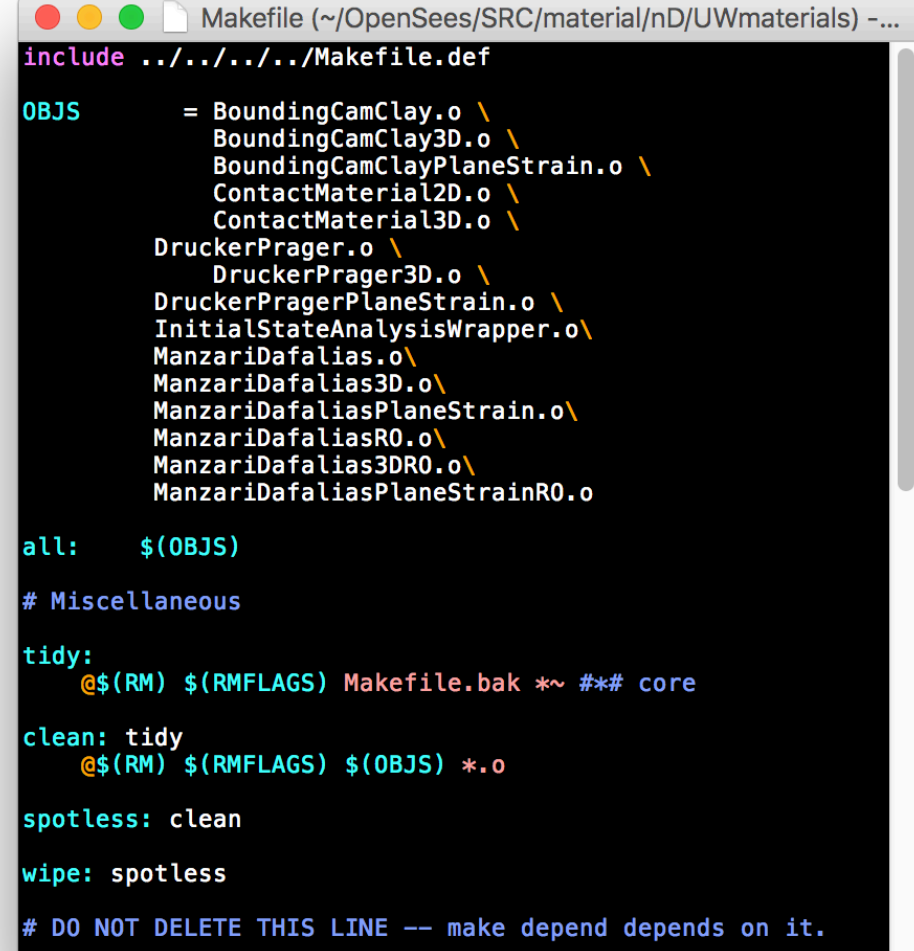

For Linux or Mac builds of OpenSees, we need to add a few lines to the applicable Makefile(s) such that object (.o) files will be created when we compile the code.

The applicable Makefile is the one that resides in the same directory as our material files. If we created a new directory to house our new files, we'll also need to add a line to the ../Makefile to instruct make to look in this new directory

On Windows, the new material needs to be added to the VisualStudio project so it will be compiled when the project is built.

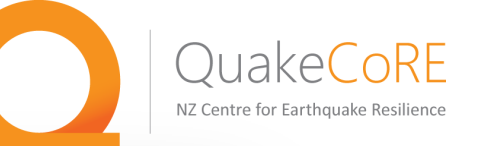

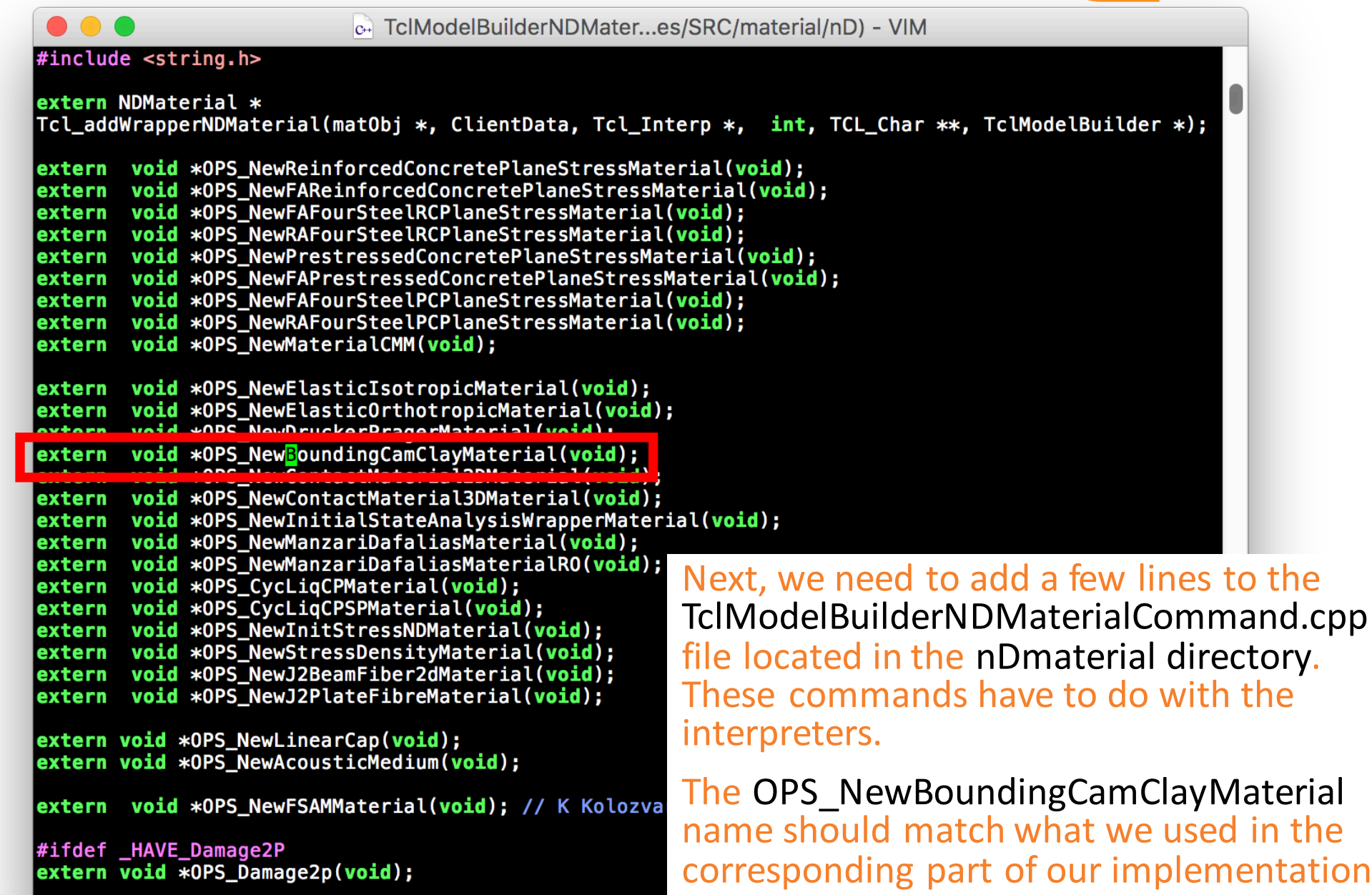

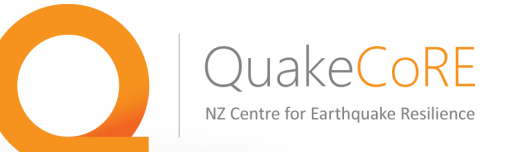

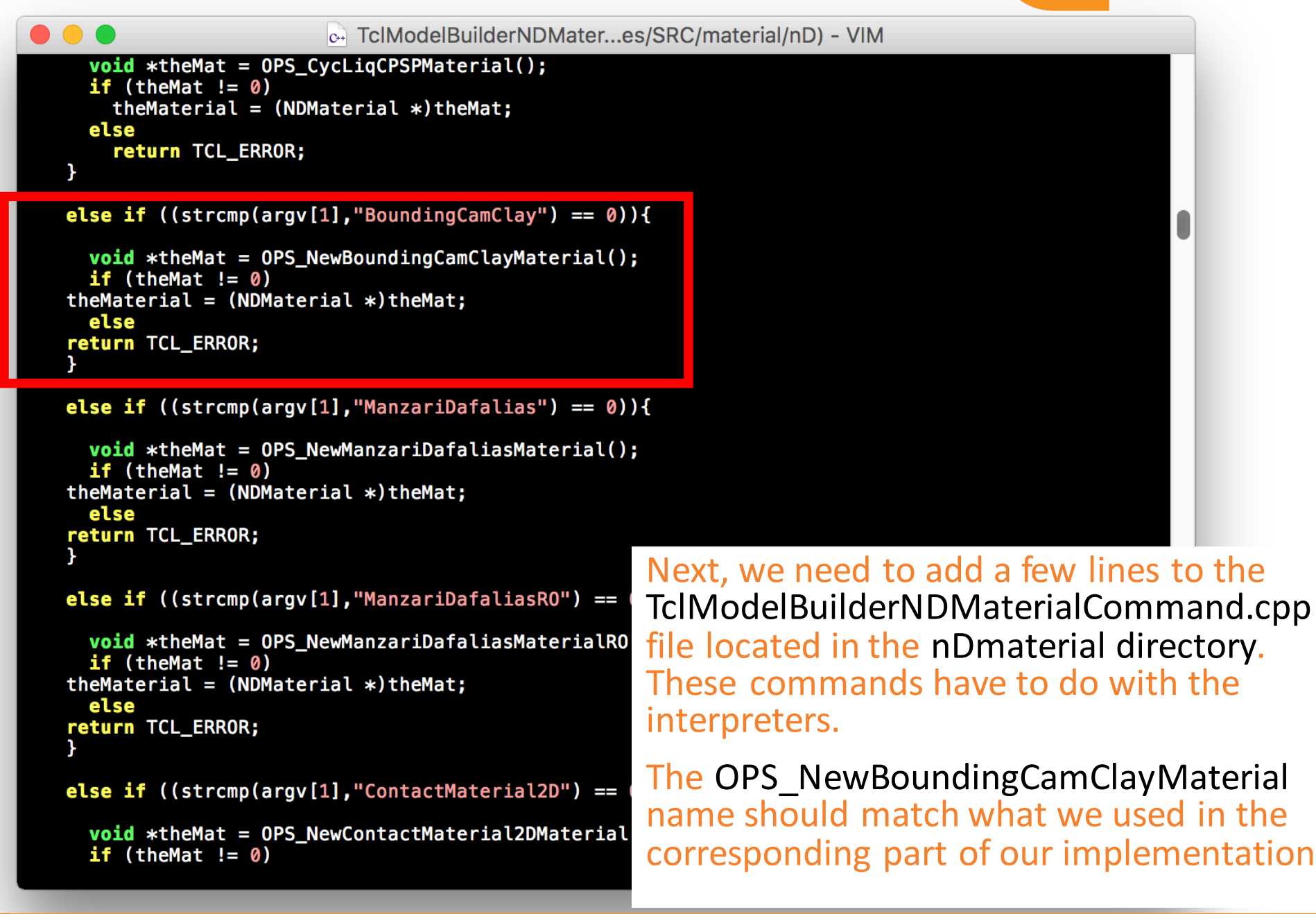

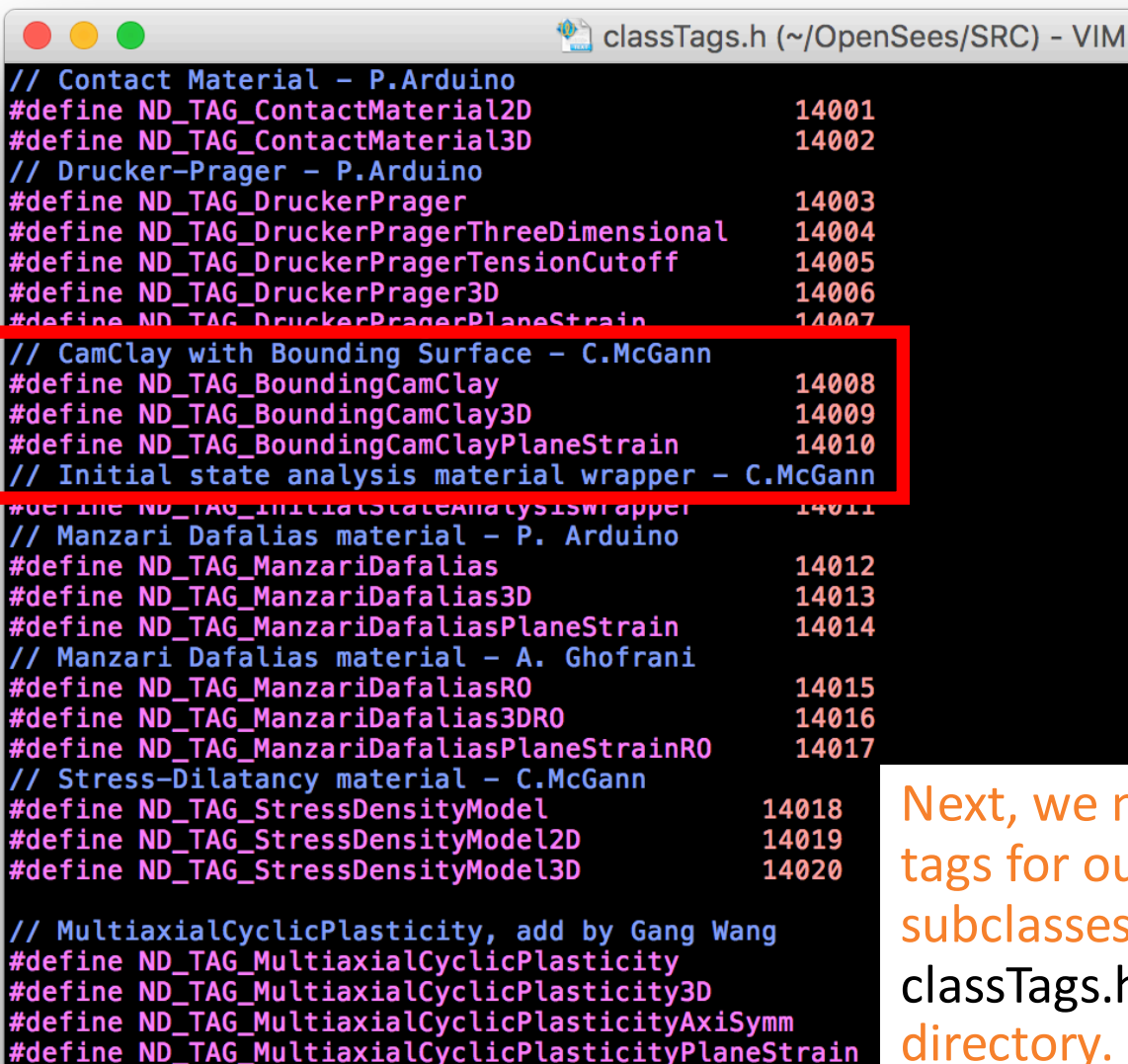

#define ND\_TAG\_ConcreteMcftNonLinear5 7601 #define ND\_TAG\_ConcreteMcftNonLinear7 7602 Next, we need to create a unique set of tags for our new class (and any subclasses) and add these to the classTags.h file located in the SRC directory. 

OuakeCoRE NZ Centre for Earthquake Resilience

It doesn't matter what the tag is as long as it is unique.

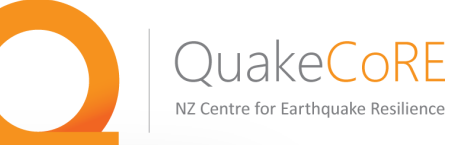

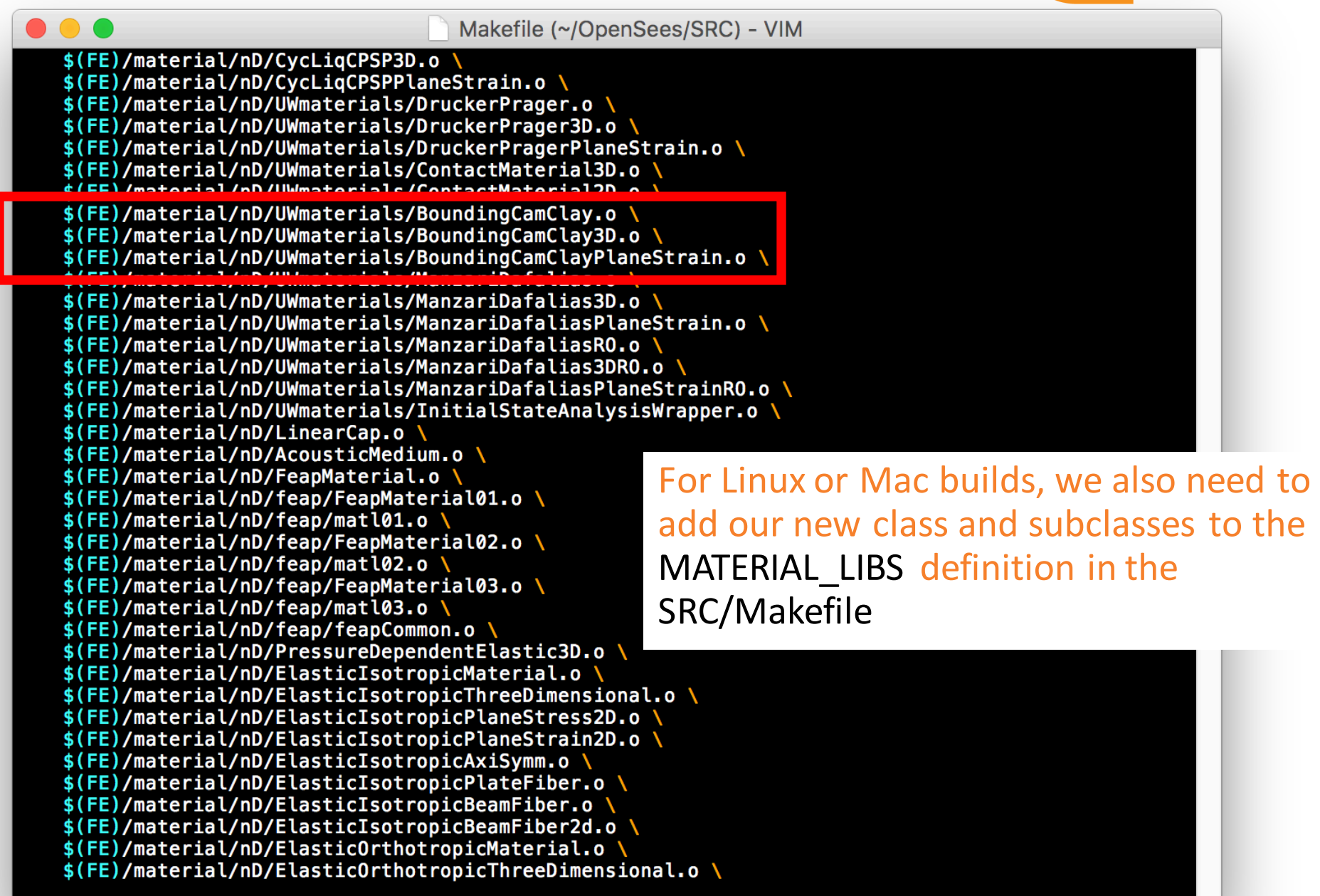

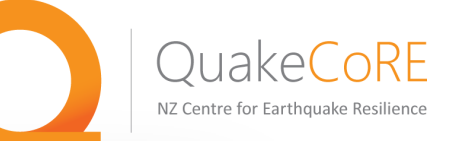

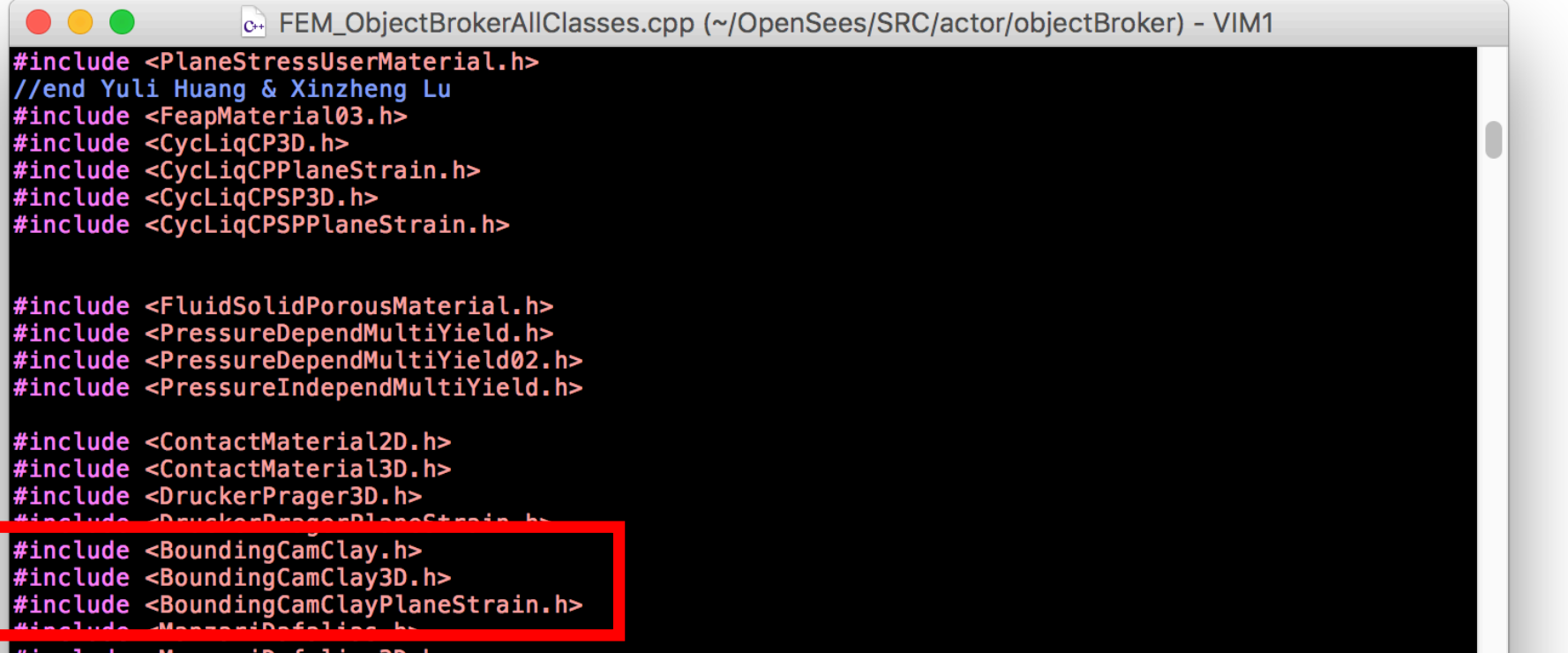

#include <ManzariDafalias3D.h> #include <ManzariDafaliasPlaneSt #include <ManzariDafaliasRO.h> #include <ManzariDafalias3DRO.h> #include <ManzariDafaliasPlaneSt #include <InitialStateAnalysisWr #include <StressDensityModel.h> #include <StressDensityModel2D. #include <StressDensityModel3D.h

// Fibers #include <UniaxialFiber2d.h> #include <UniaxialFiber3d.h>

// friction models #include <Coulomb.h> Finally, we need to add our new classes as includes in SRC/actor/objectBroker/FEM\_ObjectBrokerAllClasses.cpp to allow our new material to be used in parallel processing or by the database commands.

Once these steps have been completed, we should now be able to compile or build our local OpenSees and test out our new material implementation.

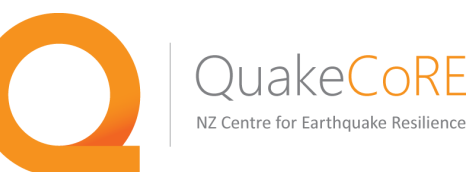

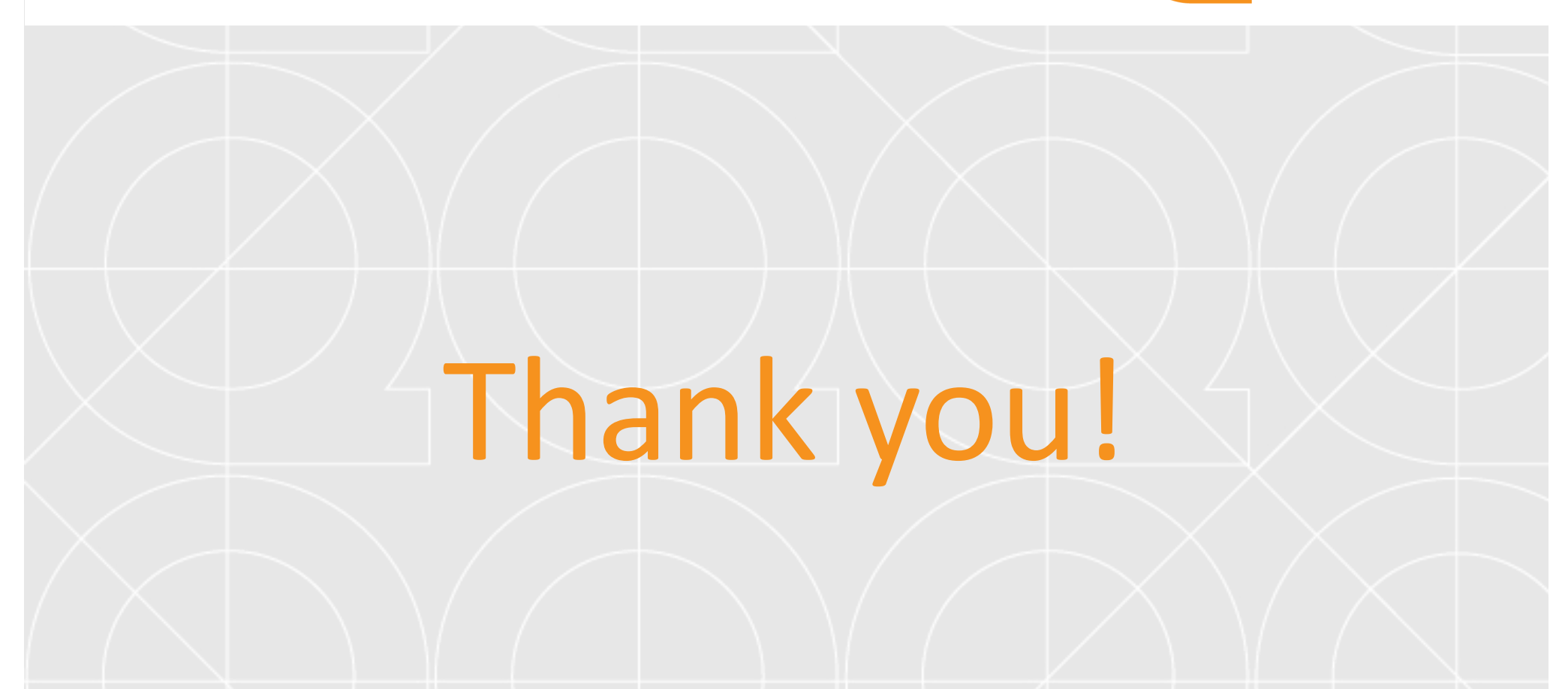

www.quakecore.nz

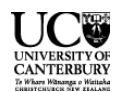

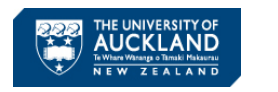

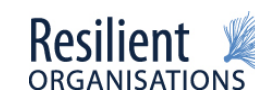

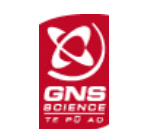

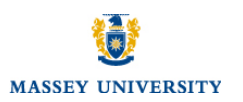

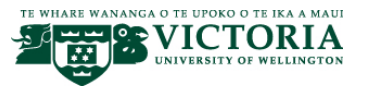

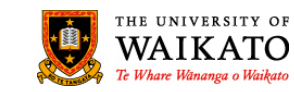

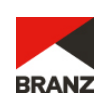